## Matlab Alapok

# Bevezetés

- MatLab : **Mat**rix **Lab**oratory
- Numerikus számítások mátrixokkal
	- *"minden mátrix"*
- Miért a Matlab?
	- Felhasználóbarát(GUI)
	- Könnyen használható, gyors interpreter
	- Széles támogatottság (toolbox-ok)
	- Komplex matematikai számítások

#### **AMATLAB**

File Edit Debug Desktop Window Help

12 8 4 8 9 8 5 7 9

Current Directory: C:WATLAB701 work

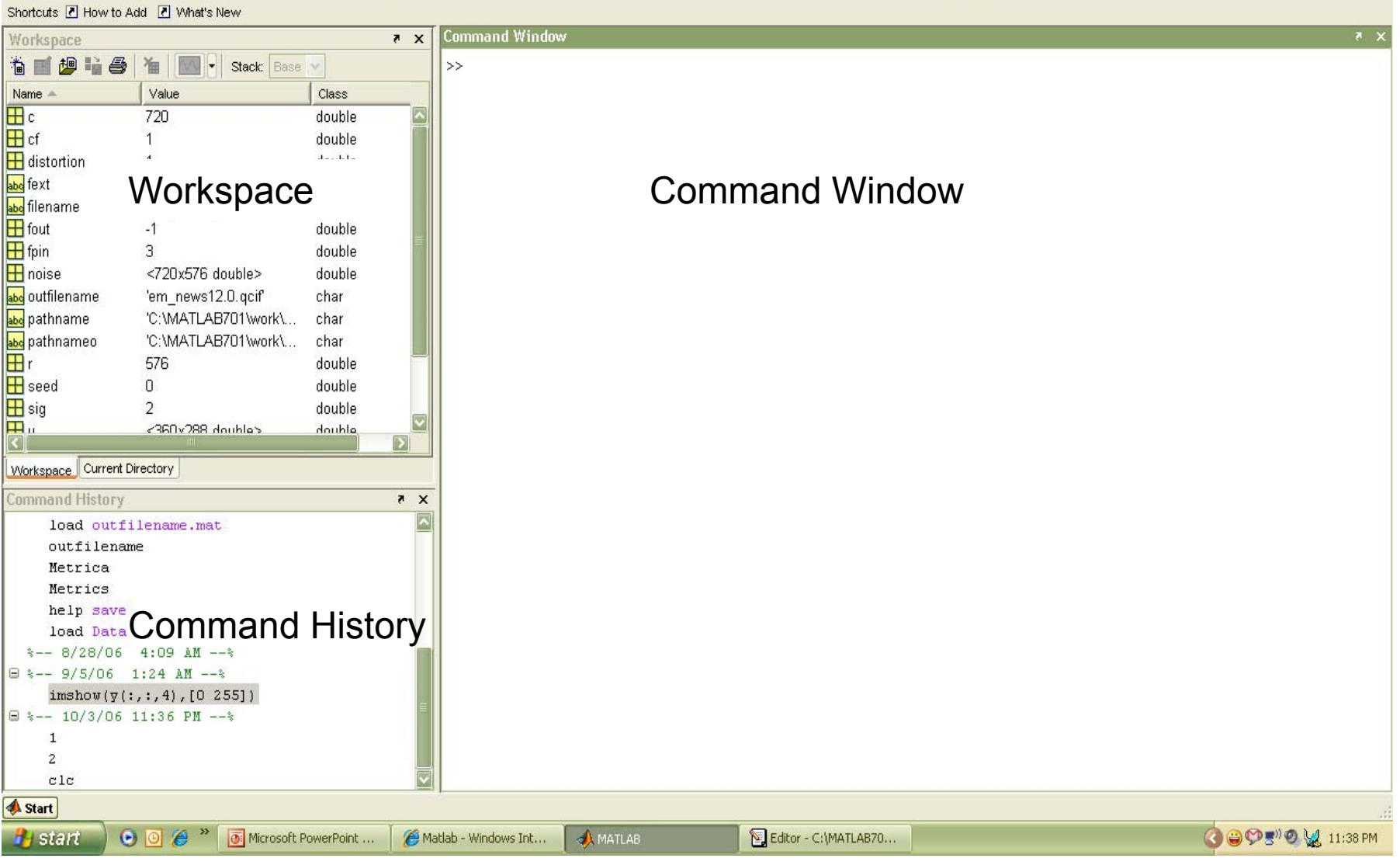

VOC

**L** 0

# Változók

- $\bullet$ Az alap változó mátrix
- "a=7;" egy 1x1 mátrix (skalár)
- "a=[1,2,3;4,5,6];" 2x3 mátrix
- "a='array';" 1x5 karakter mátrix
- $\bullet$ a(i,j) az a matrix i. sorának és j. oszlopának eleme
- $\bullet$  Az ":" operátor
	- >> 1:3 1 2 3 – >> 10:-1:5 10 9 8 7 6 5  $-$  >> a(1:3;j)  $a(1,j) a(2,j) a(3,j)$

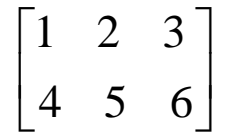

## Mátrixok a Matlab-ban

• Mátrix megadása

$$
\begin{array}{cc} 3 & 1 \\ 6 & 4 \end{array}
$$

$$
\Rightarrow A = [3 \ 1 \ ; \ 6 \ 4]
$$

$$
\Rightarrow A = [3, 1; 6, 4]
$$

 $>> B = [3, 5; 0, 2]$ 

# Mátrixok

• egy vektor  $x = \left[\begin{smallmatrix} 1 & 2 & 5 & 1 \end{smallmatrix}\right]$ 

 $x =$ 

1 2 5 1

• egy mátrix x = [1 2 3; 5 1 4; 3 2 -1]

 $x =$ 

- 1 2 35 1 43 2 -1
- $\bullet$ transzponálás  $y = x$ .'  $y = y$

# Mátrixok

• x(i,j) elem • teljes sor • teljes oszlop y=x(2,3)  $y =$ 4 $y=x(3,:)$  $y =$ 3 2 -1  $y=x$ (:,2)  $y =$ 212

## Alap matematikai operációk

**Összeadás:**

 $>> C = A + B$ 

#### **Kivonás:**

 $>> D = A - B$ 

#### **Szorzás:**>> E = A \* B (Mátrix szorzat) >> E = A .\* B (Elemenkénti szorzat)

#### **Osztás:**

*Bal- és jobboldali osztás* >> F = A . / B (Elemenkénti osztás)  $>>$  F = A / B (A  $*$  inverz B) >> F = A . \ B (Elemenkénti osztás)  $>>$  F = A \ B (inverz A  $*$  B)

## Alap mátrix generálások

**Null mátrix:**  $\geq$   $\geq$ 

#### **Mátrix egyesekkel:**

 $\gg$  O = ONES (r, c)

### **Egység mátrix:**  $>> I = EYE (r, c)$

r  $\rightarrow$  sorok

c  $\rightarrow$  oszlopok

zeros, ones, eye → Matlab *függvények* 

## Komplex számok

- Valós és imaginárius rész
	- **real** % a komplex szám valós része
	- **imag** % a komplex szám imaginárius része
- • Magnitudó és fázis
	- **abs** % a komplex szám magnitúdója
	- **angle** % a komplex szám fázis

## Grafikonok

- PLOT(x,y)
	- y kirajzolása x függvényében *.*
	- XLABEL('label')
	- YLABEL('label')
	- TITLE('title')
- IMAGE(x)
	- kép megjelenitése

### 3D grafikonok:

- MESH
	- 3D háló
- MESHGRID
	- rács kirajzolása
- SURF
	- 3D színes felszin

# Grafika példa

 $x = 0:pi/100:2*pi;$  $y = sin(x);$ plot(x,y)  $xlabel('x = 0:2\pi')$ ylabel('Sine of x') title('Plot of the Sine Function')

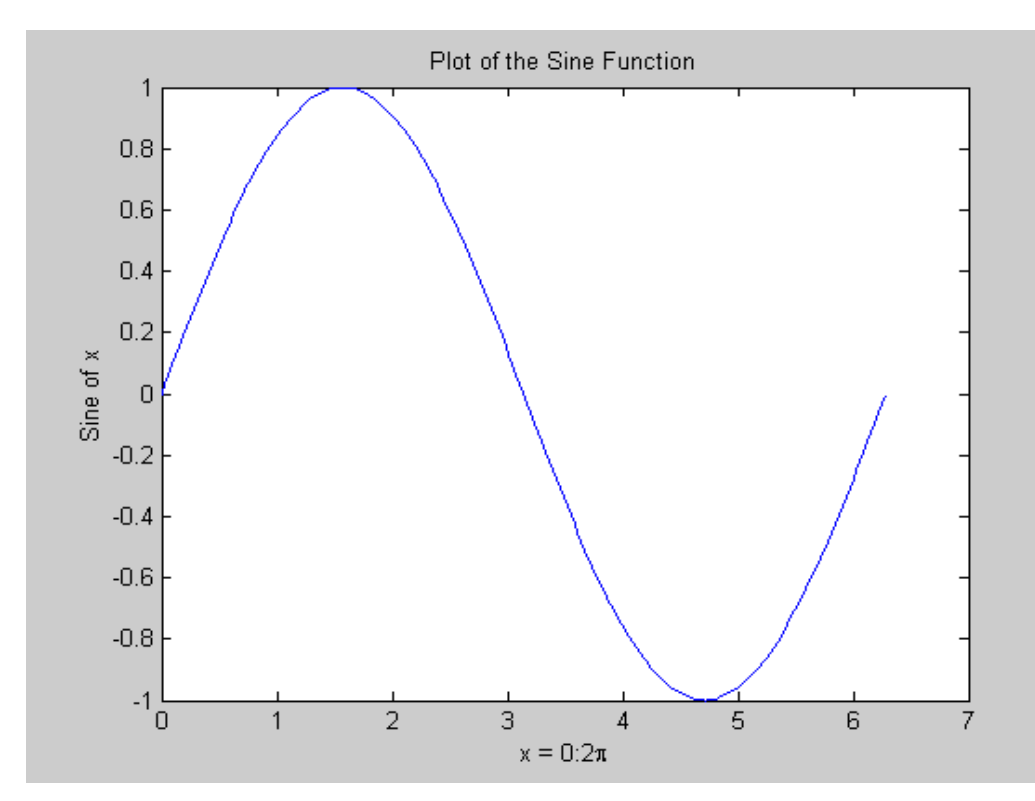

# Több garfikon

 $t = 0:pi/100:2*pi;$  $y1 = sin(t);$  $y2 = sin(t + pi / 2)$ ;  $plot(t, y1, t, y2)$ grid on

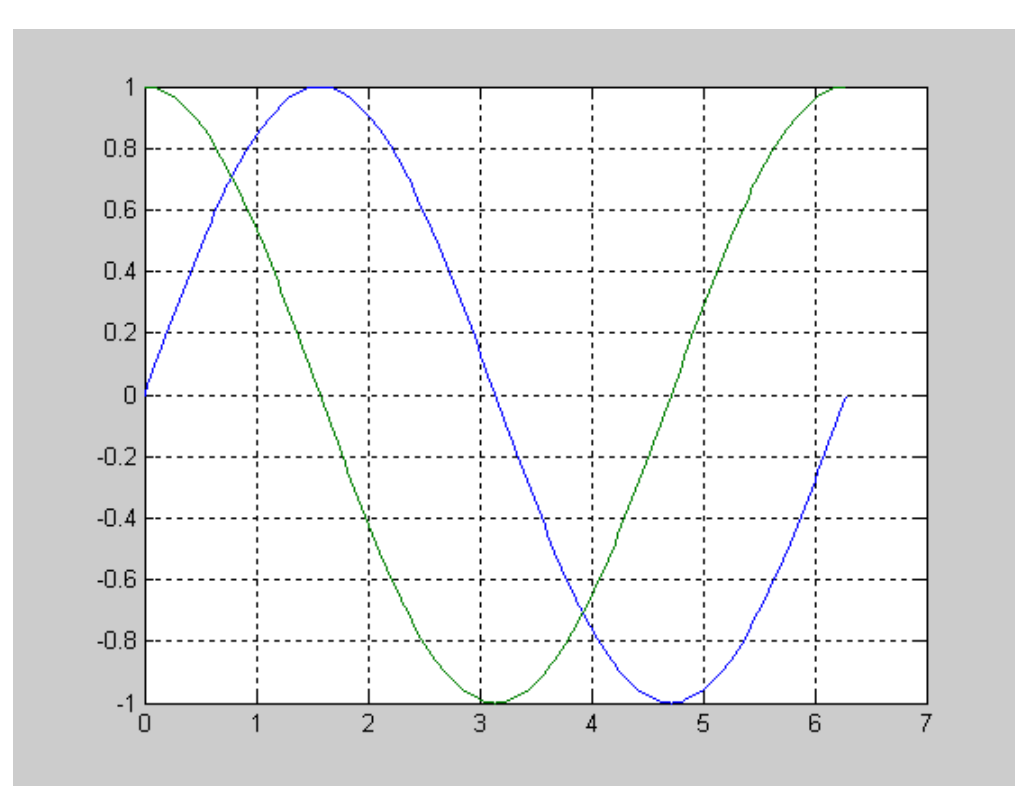

# Több grafikon

```
t = 0:pi/100:2*pi;y1 = sin(t);y2 = sin(t + pi/2);
subplot(2,2,1)
plot(t,y1)
subplot(2,2,2)
plot(t,y2)
```
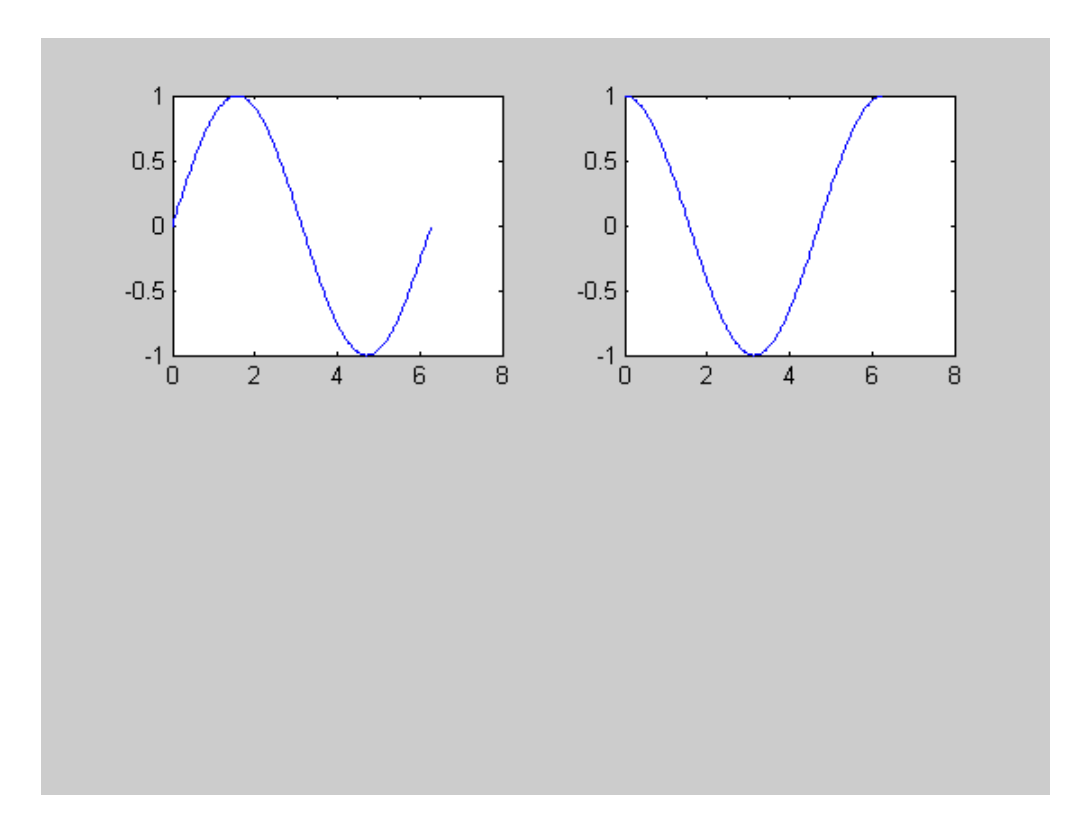

## Függvények a Matlab-ban

#### function return values = *function\_name* (arguments)

- function kulcsszóval kezd ődik
- A file első sora!
- Menteni mint "function\_name.m"
- Pontosvessz ő (;) a kefejezések végén

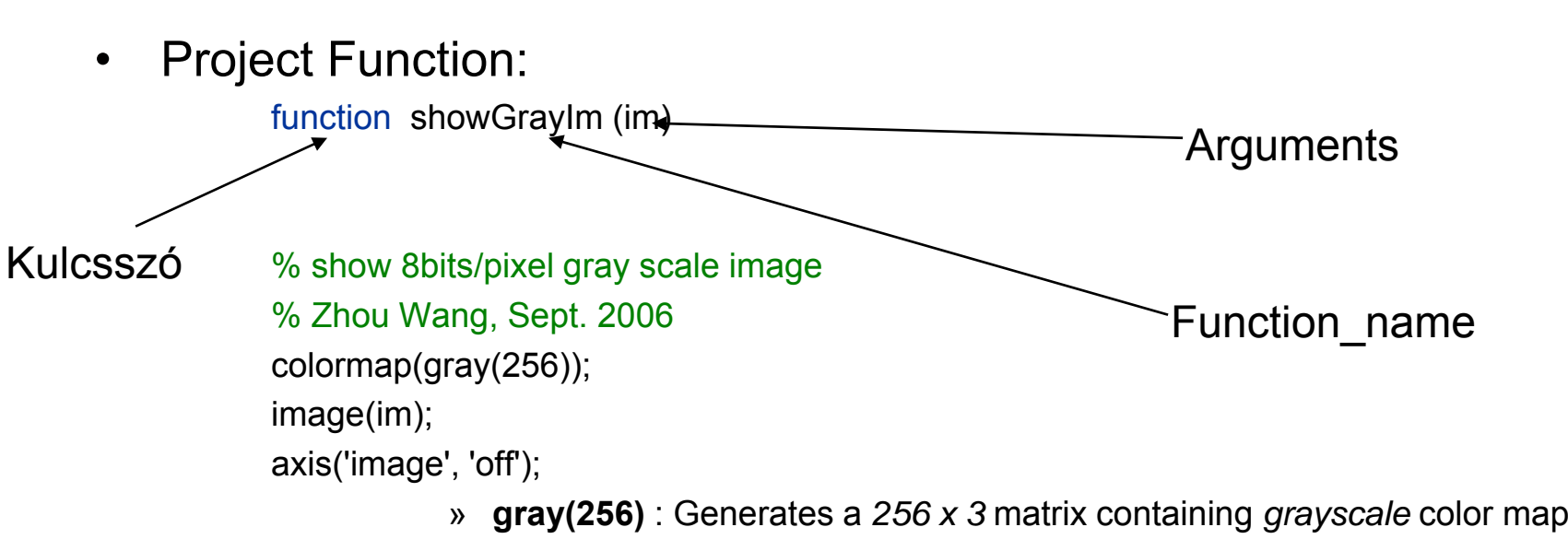

» **colormap(gray(256))** : Transforms / changes the *current image color map* to *new color map* generated by *gray(256)*

# Feltételes és ciklus utasítások

### **if, elseif, else**

### **switch**

#### if  $A > B$ s='A greater'; elseif A < B s='A less' elseif  $A = B$ s='A,B equal' else s='Unexpected situation' end

#### switch (int(A-B)) case -1s='A less'; case 0s='A,B equal' case 1 s='A greater' otherwises='Unexpected situation' end

### **for**

for  $i=1:5$ sum=sum+i; end

# Feltételes és ciklus utasítások

### Óvakodj a *for*-tól!

```
Kód 1:
   count 1 = 0;
   for i = 1 : length(A)
          if A(i) == 1count1 = count1 + 1endend Kód 2:
```
 $ct_1 = sum(A == 1)$ 

Az egyes és kettes kód eredménye azonos!

# Input és Output (I/O)

#### $\bullet$ **Írás a képerny őre**

- disp(['Variable x has value: ' num2str(x)]);
- x (with no ";" will print x)
- $\bullet$  **Írás file-ba**
	- Speciális Matlab függvények (pl. csvwrite('matrix.txt',M))
	- File megnyitása: fid=fopen('file.txt',w);
	- Írás a file-ba: fprintf(fid,'%f\n',x); (c style formatting)
	- File lezárása: fclose(fid); (must do this to have it write)

#### $\bullet$ **Olvasás file-ból**

- Speciális Matlab függvények (pl. M = csvread('filename'))
- C stílusban: a = fscanf(fid,'%g %g',[m n]); visszatérés egy m <sup>x</sup> n mátrixal.

# Help!!

- $\bullet$  Help Browser használata(.html, .pdf)
	- getstart.pdf, graphg.pdf, using\_ml.pdf
- $\bullet$  Parancs sorban
	- help
	- help *function*, e.g. help plot
- $\bullet$  Demok
	- type demos
	- type help demos

# Matlab Fuzzy Logic Toolbox

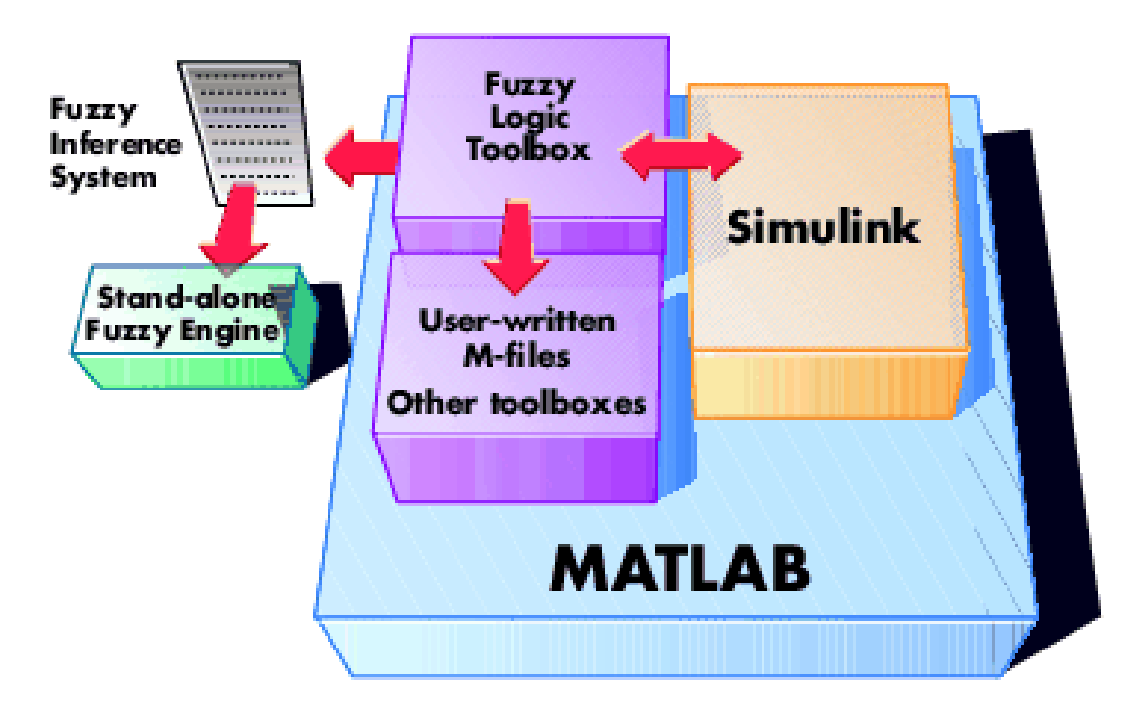

# Matlab Fuzzy Logic Toolbox

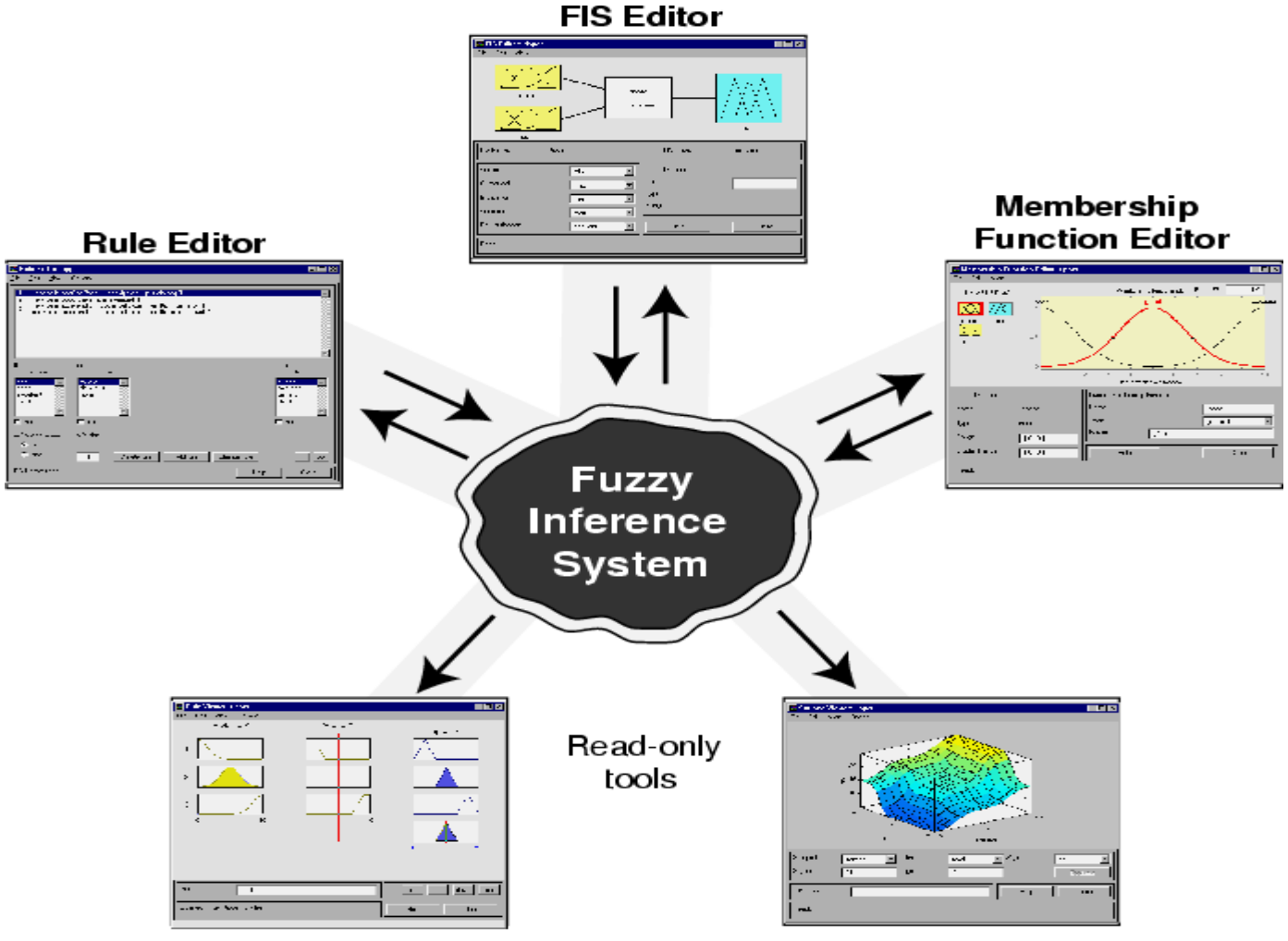

**Rule Viewer** 

**Surface Viewer** 

# Matlab FIS építés koncepciója

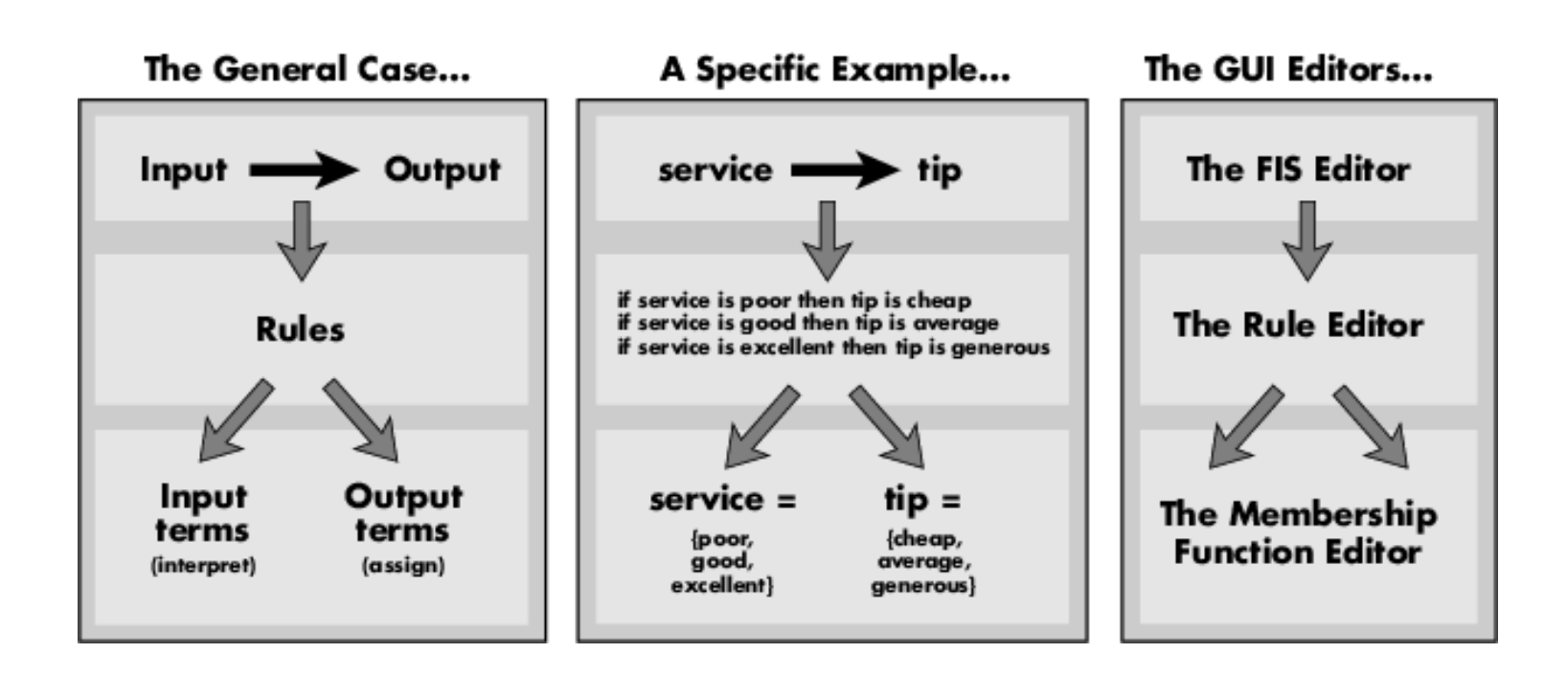

# A FIS editor

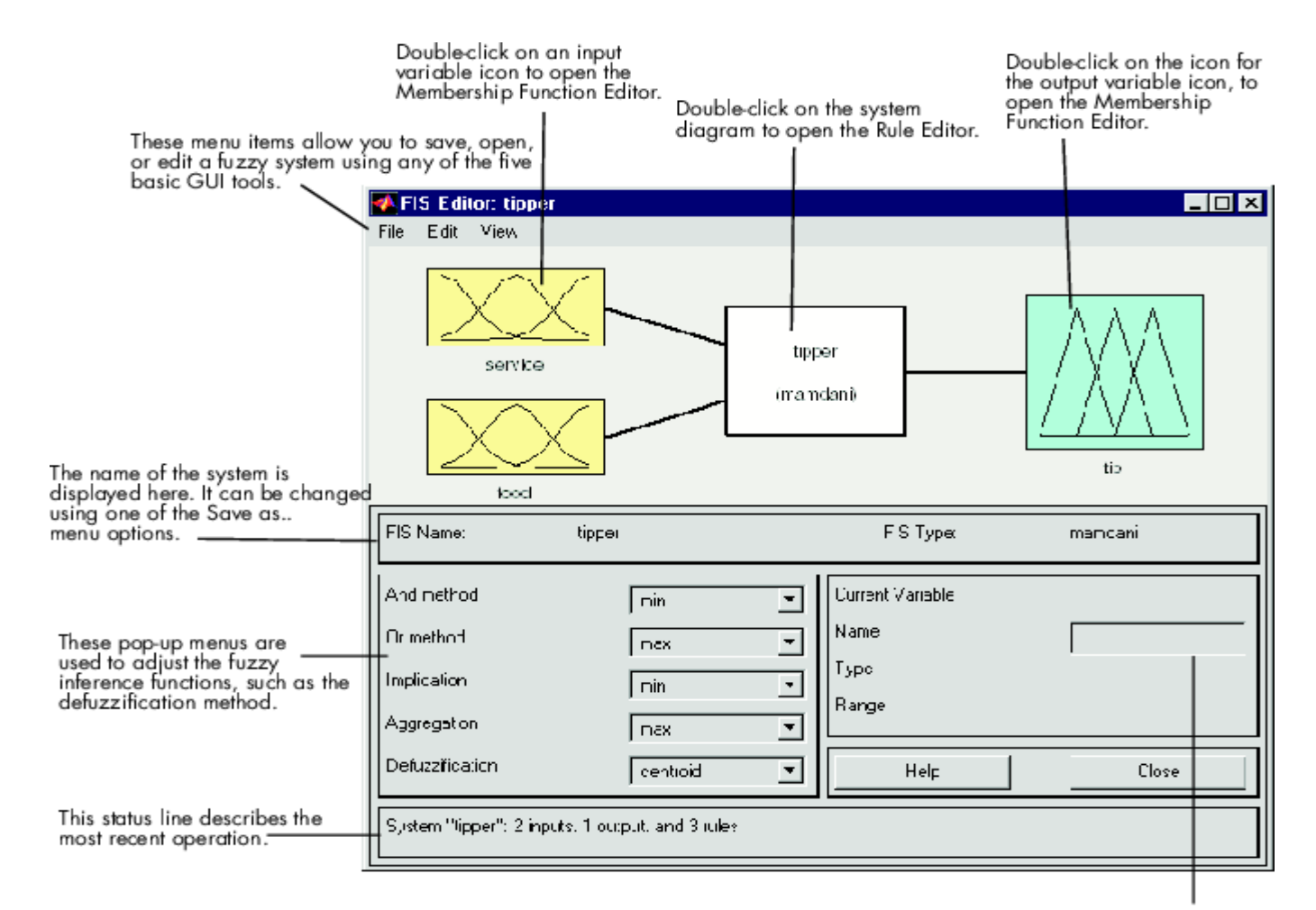

## Az MF editor

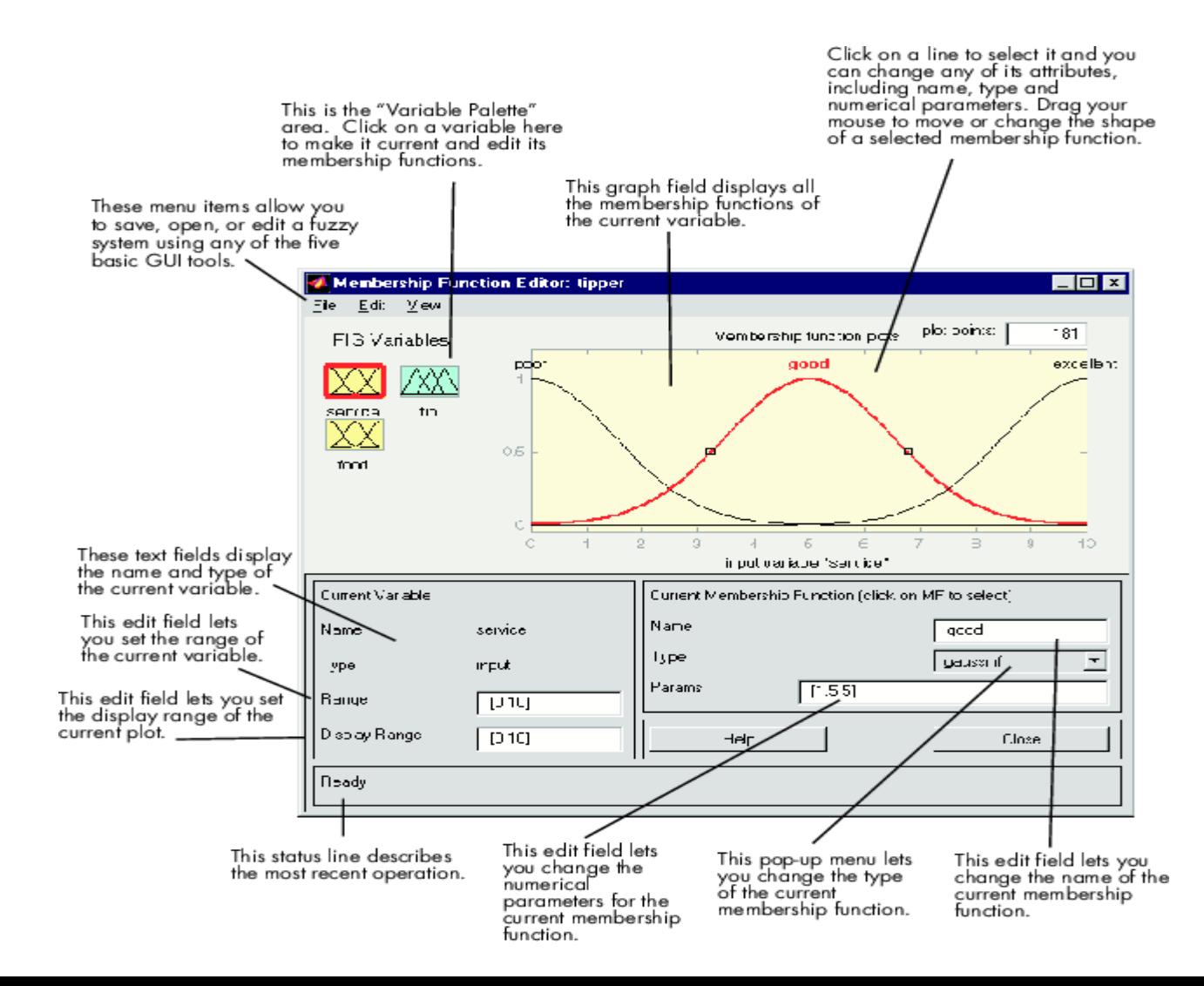

# A szabálybázis szerkesztő

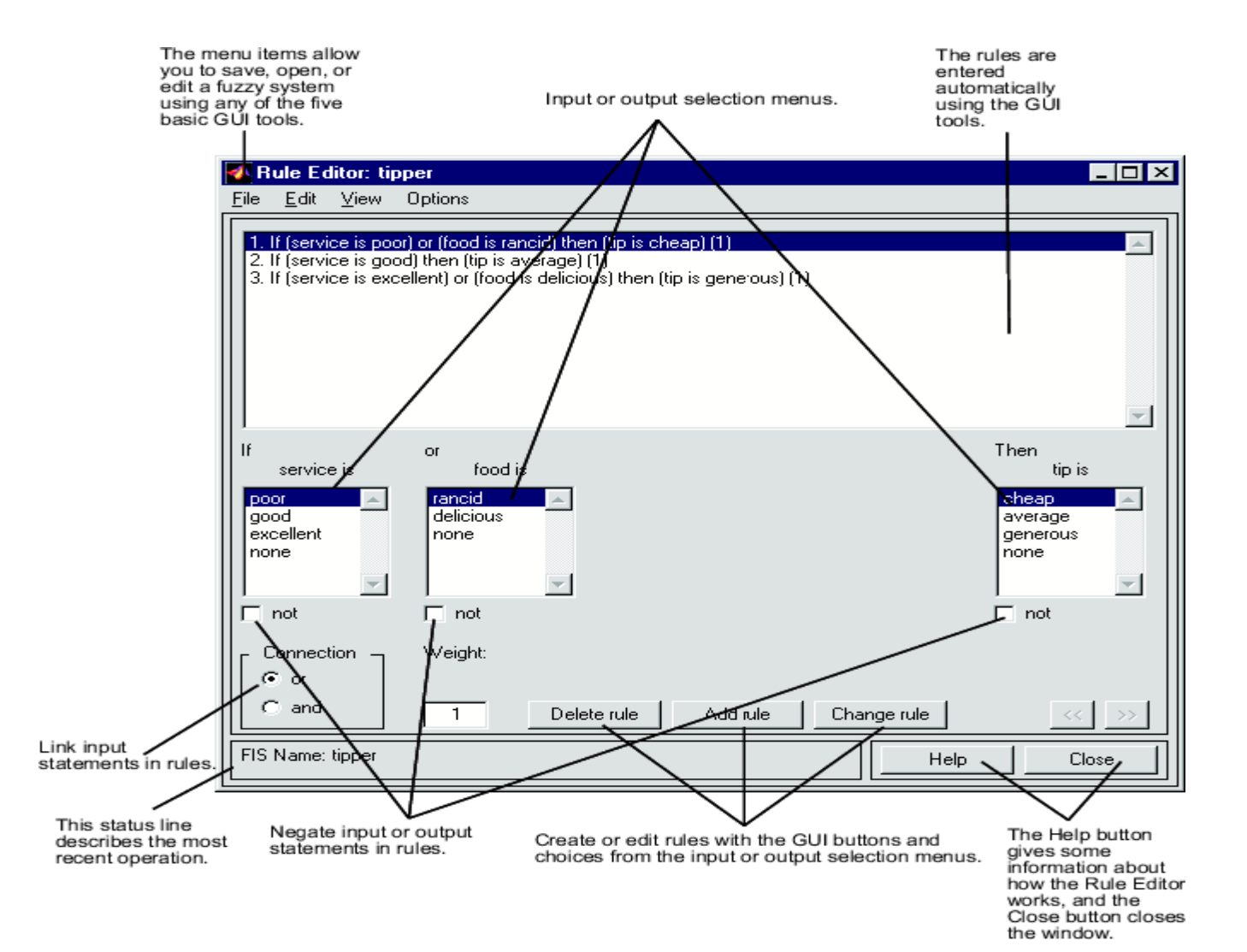

25

# A szabálybázis néző

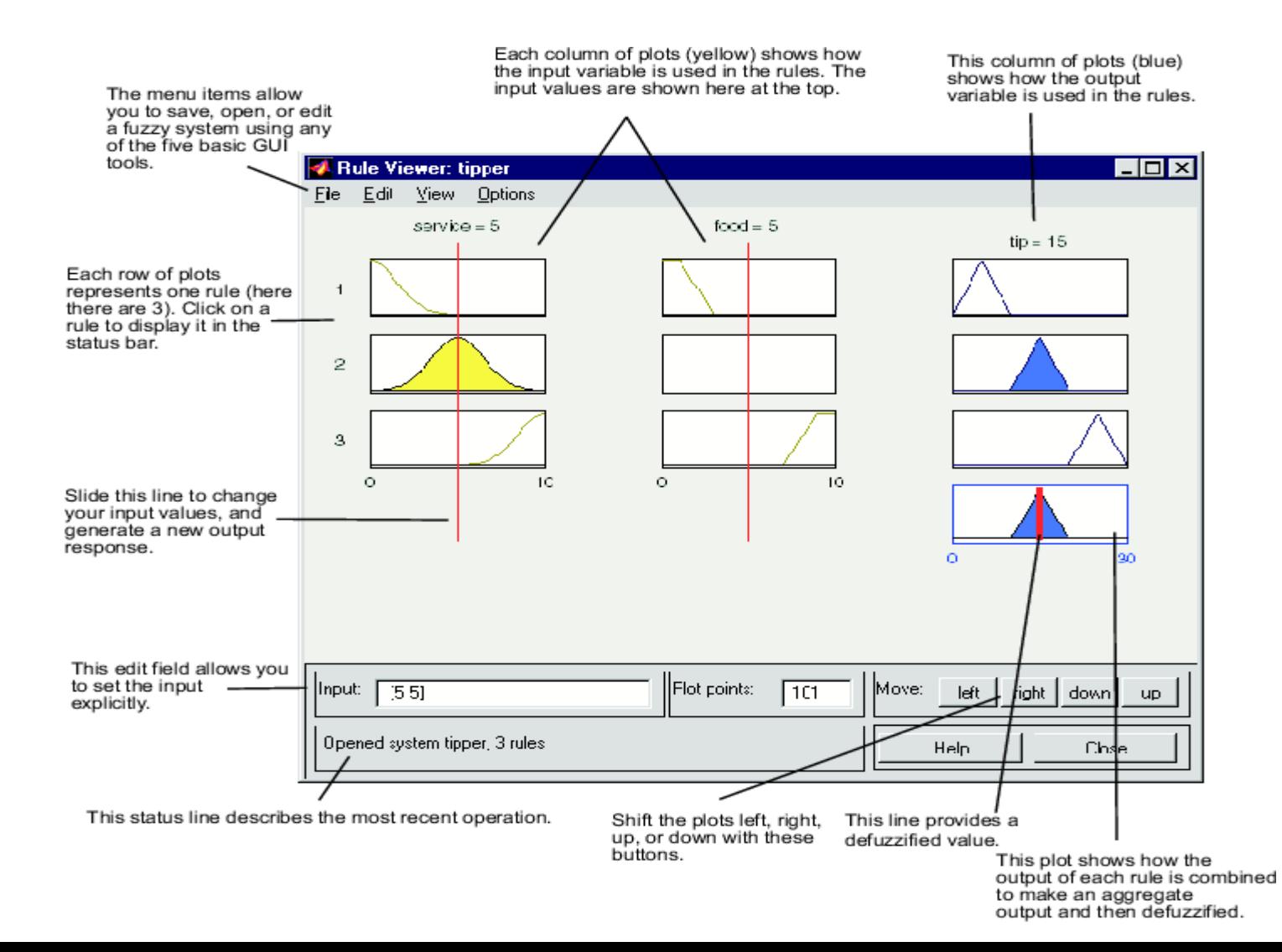

# A következtetési felület néző

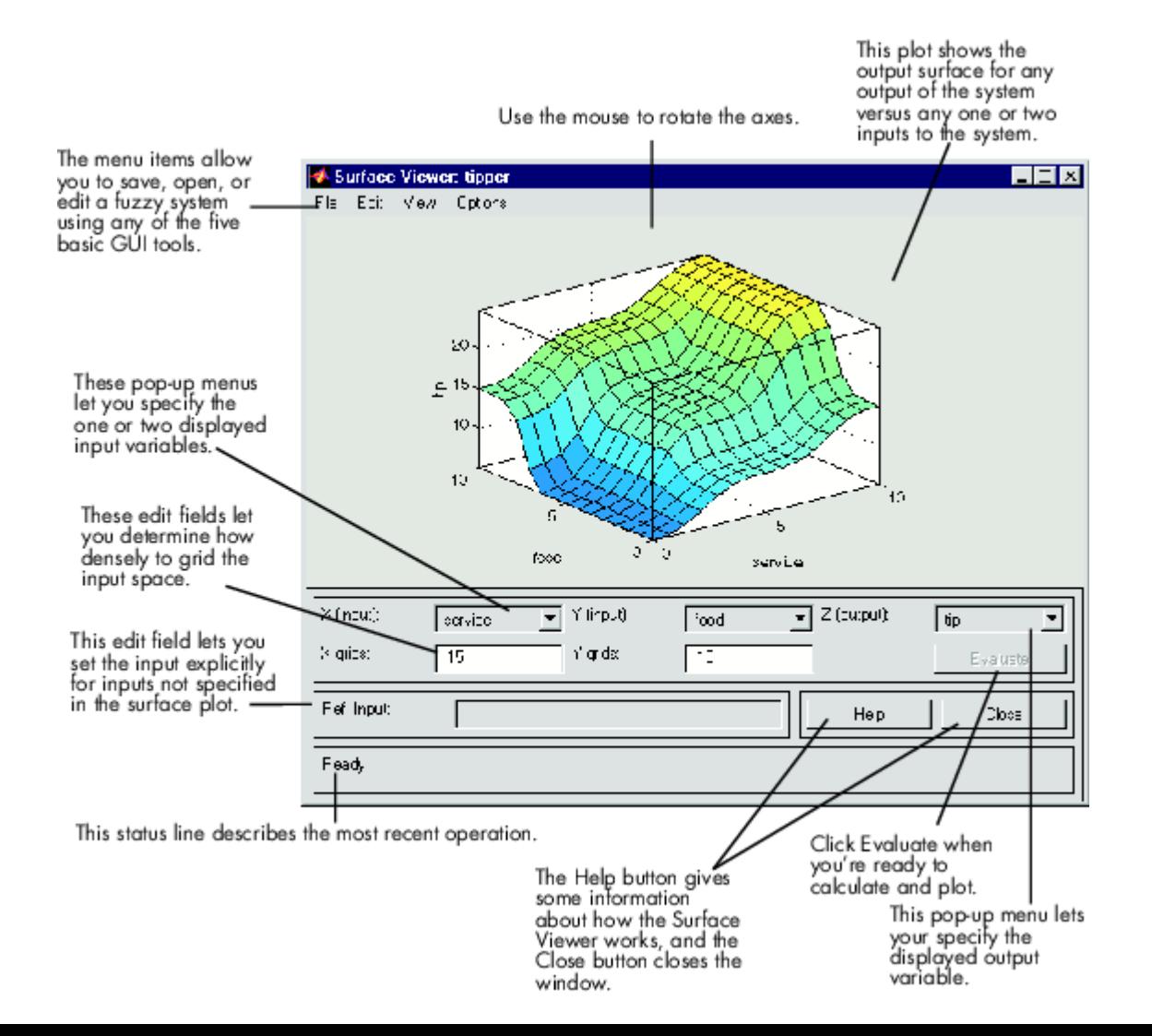

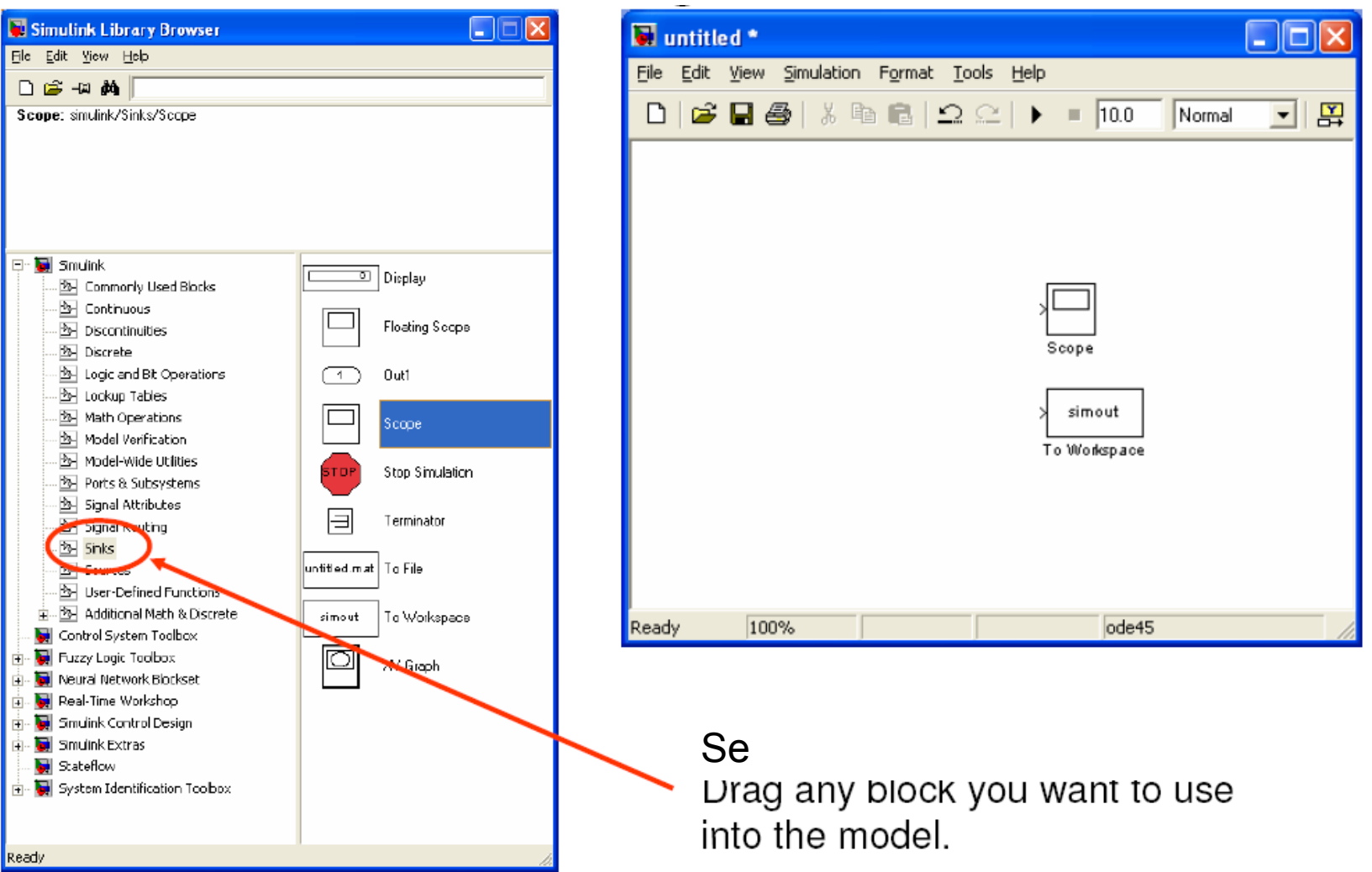